## ËÃ...Ã'¡Ã‹Ã...Ã'Ã,Ã#Ã'Ã,ÇÃ'' Ã•¡Ã'Ã{á¿Ã...ª BIOS ÊÓËÃfÃ'º Eee PC

**News** Êè§Ã∙Ã'â´Ã. : kiat ºÃ'Â<sup>1</sup>·Ã-Âià Õ×èÕ : 13/1/2008 9:20:00

#### ËÃ...Ã'ÂiËÃ...Ã'Ã.ñÃ" Ã•ÂiÃ'ÃfÃi¿Ã...ª BIOS ÊÓËÃfѺ Eee PC

BIOS Ã'Âf×Ã. Basic Input Output System à »Ã§ÂªÃ¢Â»ÃƒÃ¡Â¡Â{վ×éªÂ°Ã'ªÂ·Ã•èÕÂÙèãªÃ ժºÃ•Ãì´ ·Ã"ËÂ1éÃ'·Ã•ӤǺ¤Ã~Õ¡Ã'÷Ó§Ã'Â1à ºÃ—Ã©Ã•Â§ÂµÃ©Â1µÃ¨Ã'§Ã¦ ¼Ã™Ã©Ã£ÂªÃ©ÃŠÃ'Ã∙Ã'öà ¢Ã©Ã'ÊÙè BIOS à ¾Ã—Ã¨Ã•ÂµÃ'骤èÃ'µÃ¨Ã'ÂŞÃ¦ ä´Ã© ¼Ã™Ã©Â¼Ã...Եà ¤ÃƒÃ—Ã¨Ã•Â§Â¤Ã•Ã•Â¾Ã"Çà µÃ•ÃƒÃ¬Ã‹ÃƒÃ—Ã•Ã Ã•ÂºÂºÃ•Ãƒ ì´Â¨Ã•¤Ã•Ã,ÕѾà ´Â· BIOS ãËéáµÃ¨Ã...ÕÃÃ~Ã"ºÃ »Ã§ÂºÂ»ÃƒÃ•¨Ã" à ºÃ—Ã¨Ã•Â§Â¨Ã'¡Â¨Ã•ÕÕÕÃěŽÃ'Ãì´Ã¡Ã‡ÃƒÃ¬Ã£Ã‹Ã•èÃ! Â∙Õè BIOS à ´Ã"ÕäÕèÃÙé¨Ã'¡Ã‹ÃƒÃ—ÕÕÃ'¨Ã ¾Ã—èÕá¡Ã©Ã¤Â¢ÂªÃ©Ã•¼Ã"´Â ¾Ã…Ã'´ÂµÃ¨Ã'§Ã¦ ¢Ã∙§ BIOS à ´Ã"Ã∙ ÊÓËÃÃ∙º Eee PC ªÃ'éª ¡Ã'ÃfÕѾà ´Â· BIOS ·Ã"ä´Ã©Ã‹Ã...Ã'¡Ã‹Ã...Ã'Ã,ÇÃ"¸Ã•ÕÕÃ'¡Ã¦ ÕÃ'´Ã™Â¡Ã'ºÃ‡Ã¨Ã'¨Ã•Â∙Â∙ÓÇԸÕä˺ä´Ã©ÂºÃ©Ã'ÂŞ

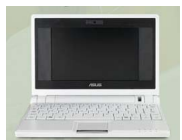

#### ÇÃ" ÕÕÃ'¾Ã ´Â· BIOS ¨Ã'¡ Xandros Linux

ãÂ<sup>1</sup> Xandros Linux

«Ã-è§Ã »Ã§ÂºÃ{ÃfîºÂ»Â<sup>~</sup>ԺÑÔÂuÔ¡Ã'Ã{Ã{Ã{Â...Ñ¡À∙îÔîÃ'¾Ãféî¡Ã' ºÃ ¤Ãf×èÕª¨Ã•ÕÕÕÊèǪãËéÕѾà ´Â· BIOS ´Ã©Ã‡Ã. ÊÃ'ÕÃ'öÂ∙Óä´Ã©ÂŞÃ¨Ã'Âæ áµÃ¨Ã•Õà ÂŞÃ—Ã¨Ã•Â°Â°Ā¤Â¢Ã‡Ã¨Ã' Eee PC ºÃ'Ã@ºÃ¦ ¨Ã•µÃ©Ã•ÂŞÃ ÂªÃ—Ã¨Ã•Ã•ÂµÃ¨Ã•Ã•ÃºÃºÃºÃºÃ ÂµÃ•ÃƒÃ¬Ã ÂºÂ∙úÃ,Ùè ÇÃ" Õ¡Ã'Ãf¤Ã—Õ

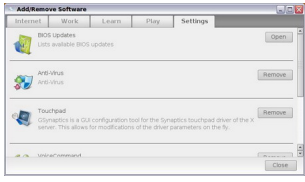

¤Ã...Ã"¡Â⋅ÕÃ" Settings > Add/Remove Software > Settings

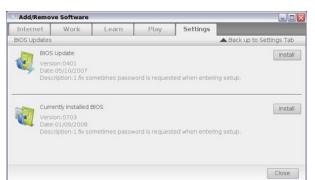

¤Ã...Ã"Âi Open ãÂ<sup>1</sup>Êà AtÂ<sup>1</sup> BIOS Updates ¨Ã'¡Â<sup>↑</sup>ÑéªÂ¨Ã∙Ã∙Ã∙Ã∘Ã{ºÃ∆™ÃØÂµÃ¨Ã'§Ã¡ÃŠÂ´Â§ BIOS ¾ÃféÕÕà Ã...¢Ã ñÕÃfìªÃ'Ã"ªÂ·Ã•Ã"ÕÕÕãËéÕѾà ´Â· 揂ªÃ...èÃ'Â\$¢Ã◆Â\$˪éÃ'ÂuèÃ'Â\$¨Ã◆áÊ´Â\$ BIOS Â∙Ã∙èµÃ"´ÂµÃ'é§Ã∙Ã,Ùè ËÃ'¡ÂµÃ©Ã∙§Â¡Ã'ÃÃ∙Ѿà ´Â∙ ¡Ã§Â¡Â´ Install â»Ãfá¡ÂfըÕ´Ã'ǺìâËÃ...´ BIOS ·Ã•èµÃ©Ã•§Â¡Ã'ÃÕÃ'áÃ...éǨѴ¡Ã'Ãfá¿Ã...ªÃ£Ã‹Ã©Ã ÃպÃéÕÃ, §Ã¨Ã'Ã.ãªÃ¨Ã•ÑêÃ.à ¤Ã•Ã•...!

### ÇÃ" ÕÕѾà ´Â· BIOS ¨Ã'¡ Windows XP

ÊÓËÃfѺ¡Ã'ÃfÕÑÂ3⁄4à Â'· BIOS Â"Ã'¡ Windows XP ¼Ã™Ã©Ã£ÂªÃ©Â¨Ã∙µÃ©Ã∙§ÂµÃ"´ÂµÃ'é§Ã¢Â»ÃƒÃ¡Â¡ÃƒÃ∙ Asus Update ·Ã•èÕÃ'¾Ã*f* éÕաѺ DVD ·Ã•èá¶Ã•ÕÃ'´Ã©Ã‡Ã.à ÊÕÃ.¡Ã¨Ã•Â<sup>1</sup> ËÃ'¡Ã¤Ã•ÓÕÕÊÃ'ÕÃ'Ãf¶Â´Ã'ǺìâËÃ...´Ã¤Â´Ã©Â‧ÕÃ" http://support.asus.com/download/download.aspx?SLanguage=en-us à Õ×èյԴµÃ'éé§Ã¡Ã...éǡçà Ã...×աâ»ÃƒÃ¡Â¡ÃƒÃ• Asus Update A' Â' Â Start Menu ¨Ã•ÕÕÕËÂ1éÃ'¨Ã•ÃfÙ»ÃfèÃ'ª»ÃfÕËÃ…Ã'´Ã¢Â¼Ã…èÕÃ'

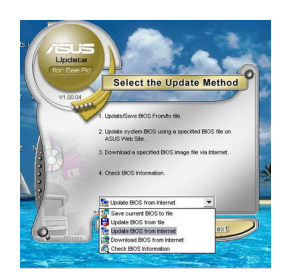

â»Ãfá¡ÃfÕ Asus Update ÕյÑÇà Ã...×աãËéà Ã...×աËÃ...Ã'ÂÕÂÓÔÃ?§Â¤Ã—Õ

- Save current BIOS to file  $\tilde{A}\tilde{S}\tilde{A}''\tilde{A}'\tilde{A}'\tilde{A}^0\tilde{A}^0\tilde{A}^0\tilde{A}^1\tilde{A}\cdot\tilde{A}-\hat{A}_1\hat{A}''\tilde{A}'\hat{A}\cdot\tilde{A}\cdot\tilde{A}\cdot\tilde{A}\cdot\tilde{A}\cdot\tilde{A}^0$  BIOS »Ã'Â"Â"Ã~úÑÂ1Â-ÕÃ"ÕÃ.ÙÃ"ãÂ1à ¤Ãf×Ã"էÕաÕÃ'à »Ã§Â1ä¿Ã...Ã
- Update BIOS from file  $\tilde{A}$  'Â'Âi ¤Â' éÂ' Ã'‡Â<sup>1</sup>ìâà 'Ã...Â' ä ¿Ã...ìÃf ÕâÕÂçÕ§  $BIOS \tilde{A} \cdot \tilde{A}' \tilde{A} i \tilde{A} \dots \tilde{A} \tilde{A} \tilde{A}$

¡Ã§Ã£Ã‹Ã©Ã Ã...×աµÃ'Çà Ã...×աºÃ°Ã©ÃŠÃ"ËÃÃʿºÂ¡Ã'Ãá¿Ã...ª à ¾Ã—Ã¨Ã•Ã•Ã'¾Ã ´Â.

- êêUpdate BIOS from Internet â»Ãfá¡ÂfըյԴµÃ¨Ã•ä»Â∙Õè°Ã'ªÂ¢Ã©Ã•ÕĀ™Ã...¢Ã•§Ã ÇçÂ <sup>o</sup> Asus à ¾Ã—Ã¨Ã•Â´Ã'ǺìâËÃ...´Ã¤Â¿Ã...ìÃÕÕáÃ...ըúÂ`¡Ã'¡ÃºÃ•úºÃ^ ⁄ Â-ÃfÃ<é
- Download BIOS from Internet ÊÓËÃѺ´Ã'ǺìâËÃ...´Ã¤Â¿Ã...ìÃÕÕúÃ"à ¡Ã§ÂºÃ¤Ã‡Ã©Â¡Ã¨Ã•Âº

à ¼Ã—Ã¨Ã•Â¨Ã•Â∙Â∙Ó¡Ã'Ã*f*ÕѾà ´Â∙ÀÃ'Ã.ËÅѧ - Check BIOS Information  $\tilde{A}$ ' $\tilde{A}$ ' $\tilde{A}$ i $\tilde{A}$ ¤ $\tilde{A}$  $\bullet$  $\tilde{A}$ <sup>- $\tilde{A}$  $\tilde{A}$  $\tilde{A}$  $\tilde{A}$ <sup>m</sup> $\tilde{A}$ © $\tilde{A}$  $\tilde{A}$  $\tilde{A}$  $\tilde{A}$  $\tilde{A}$  $\tilde{A}$  $\tilde{B}$  $\tilde{A}$  $\tilde{B}$  $\tilde{A}$  $\tilde{B}$  $\tilde{A}$ à ÇÕÃìªÃ'Ã"ªÃ¤Ã‹ÂªÃ•Ã.ÙÃ" ÂiçãÃ∙éà Ã...×Ã∙ÂiÂuÑÇà Ã...×ÕÂiªÃ•é

à Õ×èÕÊÑèÂŞÃ£Ã‹Ã©Ã¢Â»Ãfá¡ÂfÕÂ∙Â∙Â'¡Ã'ÃfÕѾà ´Â∙ â»ÃfÃiÂiÃfÕÂ"Õ»Ã"Â' Windows à ¾Ã—Ã"ÕÃfպÙ· à <sub>'</sub>à 'à A S "Ã' jà fà A NA THA A A A " " "à A A " " " A A A - BIOS à £Ã (à @ · à ' 1 · à ·

### ÇÃ" ÕÕÃ'¾Ã ´Â· BIOS ¨Ã'¡ DOS Mode

ÇÃ" ÕÂ1Õé¨Ã•µÃ©Ã•ÂŞÂºÃ™Â∙à ¢Ã©Ã' DOS Mode ãËéä´Ã©Â¡Ã¨Ã•Â1 ¨Ã∙ºÃ™Â⋅´Ã©Ã‡Ã,á¼Ã¨Âª CD ËÃf×Ã∙¨Ã'¡ USB Flash Disk ¡Ã§Ã¤Â´Ã© ¢Ã•ãÃ{éà ¢Ã©Ã' DOS Mode ä´Ã©Ã »Ã§Â1¾Ã• à Õ×èÕà ¢Ã©Ã' DOS Mode áÃ...éǡçãªÃ©Ã¢Â»Ãfá¡ÃfÕ AFUDOS.EXE «Ã–è§Ã »Ã§ÂªÃ¢Â»ÃƒÃ¡Â¡Â{Õá¿Ã...ª BIOS 㪠DOS Mode ÊÃ'ÕÃ'Ãf¶Â'Ã'ǺìâËÃ...Â'äÂ'é·Ã•Ã" http://support.asus.com/download/download.aspx?SLanguage=en-us â´Ã,ãËéä¿Ã...ì AFUDOS.EXE áÃ...Õä¿Ã...ìÃÕՕ·Â•èµÃ©Ã•ÂŞÂ¡Ã'ÃÕѾà ´Â·Ã•Ã,ÙÃ"ãºÃ¿Ã...à ´ ÕÃfìà ´Ã•Ã,Ç¡Ã'º ÃfպºÂºÃ¤Â¿Ã...ì¢Ã•§ USB Flash Disk à »Ã§Âº FAT á°Ã•°Ã"ãËéÇÃ'§Ã¤Ã‡Ã©Ã£Â°Ã¢Â¿Ã...à ´Ã•ÃƒÃ¬ÃƒÃ'¡Ã Ã...¨Ã•ËÃ'§Ã¨Ã'Ã, Â-ÕèÊÃ~´

¡Ã'ÃfãªÃ©Â¤Ã"ÊÑè§Â¢Ã•§ AFUDOS.EXE ºÃ•éÕÕà ¾Ã•Ã,§Ã¡Â¤Ã¨ 2 ¾Ã'ÃfÃ'ÕÃ"à µÃ•Ãfì ¤Ã—Ã• /i áÃ...Õ /o â´Ã, /i ¨Ã∙à »Ã§ÂºÂ¡Â¡Ã'úè§ÂºÃ∙¡ÂªÃ—èÃ∙ä¿Ã…ìÃÕÕÂ∙Â∙Â∙™Ã©Ã•§Â¡ÃºÃ•Â á¿Ã...ªÃ é¢Ã©Ã'ä»Ã£ÂºÃ ¤Ãf×Ã"Õ§ ÊÃ"Ǻ /0 ¨Ã•à »ÃŞÂºÂ¡Â¡Ã?ÃfºÃ¨ÂŞÂºÃ•¡ÂªÃ—èÕä¿Ã...ìÃfÕՕ•·Â¤Ã¨ÂµÃ©Ã•ÂŞÂ¡ÃºÃf¤Ã' ´Ã...աÕաÕÃ'¨Ã'¡Ã ¤ÃƒÃ—èÕ§ ÇԸÕ¡Ã'ÃãªÃ©Â§Ã'ºÂ¤Ã—Õ

C:\AFUDOS /ixxx.ROM /oyyy.ROM

â´Ã, xxx, ROM

¤Ã—ժ×èÕä¿Ã...ì¢Ã•§ÃƒÃ•շÕÔ´Ã'ǺìâËÃ...´Ã•Ã'ãËÕèáÃ **...յéÕÂŞÂ¡Ã'ÓÕÕѾà ´Â·Ã Â¢Ã©Ã'ä»Ã£ÂºÃ ¤ÃƒÃ—Ã"ÕÂŞ ÊÃ"Ǻ** vvv.ROM

à »Ã§ÂºÂªÃ—Ã¨Ã•Ã¤Â¿Ã...ì·ÃªÃ¨ÂµÃ©Ã•§Â¡Ã'ÃÊÃéÃ'§Ã£Ã‹ÃªÃ¨Â¨ÂÄ?¡ BIOS ·Ã•ӤÑ´Ã...աÕաÕÂ?""Â}à ¤ÃƒÃ—Ã"Õ§

ËÃ'¡Ã¤Ã•èµÃ©Ã•§Â¡Ã'Ãf¤Ã'´Ã...Õ¡ BIOS à ´Ã"Õ

¡Ã§Ã¤Ã•è¨Â"à »Ã§ÂªÂµÃ©Ã•Â§Ã£ÃŠÃ¨Â¾Ã'ÃÃ'ÕÔà µÃ•ÃƒÃ¬ /o ¡Ã§Ã¤Â´Ã© Ā£ÂªÃ©Ã Â¾Ã•Ã.ª¤Ã"ÊÑèÂŞÃŠÃ'éªÃ¦ ´Ã'ÂŞÂªÃ•Ã©Â¡ÃŞÃ Â¾Ã•Ã.ÂŞÂ¾Ã•

#### **C:\AFUDOS /ixxx.ROM**

ÊÓËÃfպ¡Ã'Ãf·Ã" USB Flash Disk ãËéÊÃ'ÕÃ'Ãf¶ÂºÃ™Â·Ã¤Â´Ã©

ÕÃ"Ã'Â1äÂ'é Â.ÕÃ"Â1Õ

# ÇÔ ÕÕѾà ´Â· BIOS ´Ã©Ã‡Ã.¡Ã'á´ ALT+F2

à »Ã§ÂºÃ•Ã•Â¡Ã‡Ã" Ã•˺Öè§Â∙ÕèãªÃ©Â§Ã¨Ã'Ã,ÕÃ'¡Ã! á¶Ã∙äÃ∙è¨Â"à »ÃŞÂªÂµÃ©Ã∙ÂŞÃ∙ÕÃ₹ðºÂºÂ»Â<sup>−</sup>ԺѵÔ¡Ã'ã´Ã¦ ãªÃ ¤Ãf×èÕ§Ã Ã...Ã.¡Ã§Ã¤Â´Ã© à ¾Ã'ÕÃ,§Â<sup>1</sup>Óä¿Ã...ìÃfÕÕäÇéãÂ<sup>1</sup> USB Flash Disk  $(\tilde{A}f\tilde{A}\cdot\hat{A}^{\circ}\hat{A}^{\circ}\tilde{A}\times\hat{A}\cdot\tilde{A})$ ... $\tilde{A}\neg\tilde{A}$   $\hat{A}\times\tilde{A}\times\hat{A}^{\circ}$  FAT) áÃ...éÇà »Ã...ÕèªÂªÃ—èÕä¿Ã...ìãËéà ËÕÃ'ÕÊÕ Ã ÂªÃ¨Âª ÊÓËÃѺ Eee PC 701 ãËéãªÃ©ÂªÃ—èÕä¿Ã...ìÇèÃ' 701.ROM (äÕèáªÃ¨Ã£Â¨Ã‡Ã¨Ã'ãªÃ©ÂªÃ—èÕÕ×èªÃ¤Â´Ã©Ã‹ÃƒÃ—èÕäÕè) ªÃ" **USB Flash Disk** ÕÃ'à ÊպäÇéáÅéǡçà »Ã"´Ã ¤ÃƒÃ—èէáÅա´ ALT+F2 Ã'Â' Õ ÃfպºÂ"ՠÓ¡Ã'ÃfÕѾà ´Â· BIOS ãËéà Õª·Ã'Â' Â•

â´Ã,»Â¡ÂµÃ" ¡Ã'ÃÃ∙Ã'¾Ã ´Â∙ BIOS ¨Ã•µÃ©Ã•ÂŞÃ Â»ÃŞÂªÂ¡Ã'ÃÕѾà ¡ÃƒÂ´Ã Â»ÃŞÂªÃ Ã‡Ã•ÃƒÃ¬ÂªÃ'èªÃ£Ã‹Ã•è ¢Ã–éªÃ Â∙èÃ'ªÃ'éª äÕèÊÃ'ÕÃ'Ãf¶Â´Ã'Ǻìà ¡ÃƒÂ´Ã Â»Ã§ÂºÃ Ã‡Ã•ÃƒÃ¬ÂªÃ'ºÂµÃ¨Ã"Ã...§Ã¤ **A'é** Ā¡ÂµÃ¨Ã‹Ã'¡ÂµÃ©Ã•§Â¡Ã'Ãà »Ã...ÕèÃ,Â'ä»Ã£ÂªÃ©Ã ÇÕÃìªÃ'èªÂ∙• http://dlsvr01.asus.com/pub/ASUS/mb/flash/AFUDOS219.zip

¢Ã•ãËéʪÃ~¡Â¡Ã'ºÂ¡Ã'Ãá¿Ã...ª BIOS ªÃ•¤ÃƒÃ'º "